## **Cara Menjalankan Program**

- 1. Sebelum mengakses sistem, pastikan perangkat yang digunakan sudah terinstal VSCode serta XAMPP, karena website akan di akses menggunakan local server tanpa memerlukan koneksi internet.
- 2. Buka aplikasi XAMPP, kemudian aktifkan modul Apache dan modul MySQL dengan mengklik tombol "Start" di sebelah kanan. Pastikan kedua modul berhasil dijalankan, jika berhasil dijalankan tombol "*Start*" akan berubah menjadi "*Stop*".
- 3. Buka Program dengan aplikasi VSCode kemudian masuk ke terminal lalu ketikan perintah **php artisan serve**
- 4. Buka alamat url berikut [http://127.0.0.1:8000](http://127.0.0.1:8000/) untuk mengakses web
- 5. Setelah itu pengguna diharapkan membuat akun dengan memasukkan nama lengkap, alamat, no.telepon, email, password
- 6. Jika registrasi berhasil kemudian *user* melakukan login dengan *email* dan *password* yang sudah dibuat yang akan diarahkan ke *dasboard*.
- 7. Setelah itu pengguna bisa memilih *product* lalu melakukan pembelian dengan menekan tombol beli yang mana produk akan dimasukkan ke dalam keranjang.

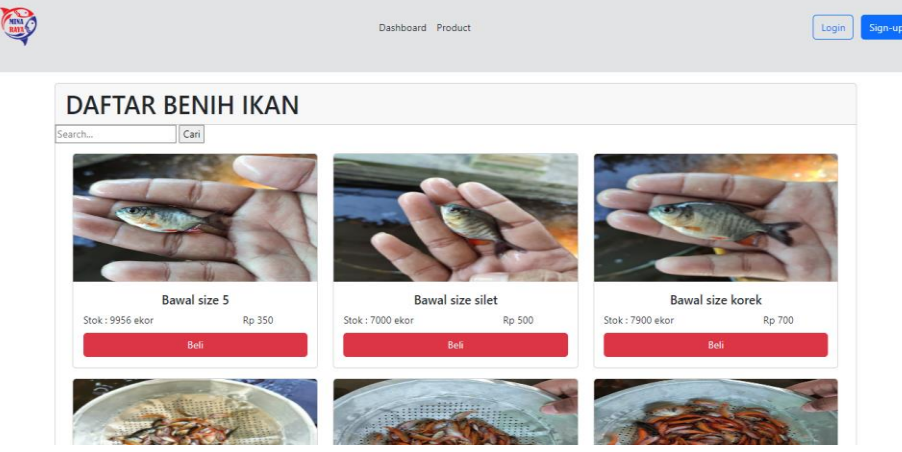

8. Didalam keranjang pengguna diminta memasukkan jumlah (*qty*) pada setiap produk yang akan di pesan lalu mengeklik tombol buat pesanan untuk melakukan pemesanan.

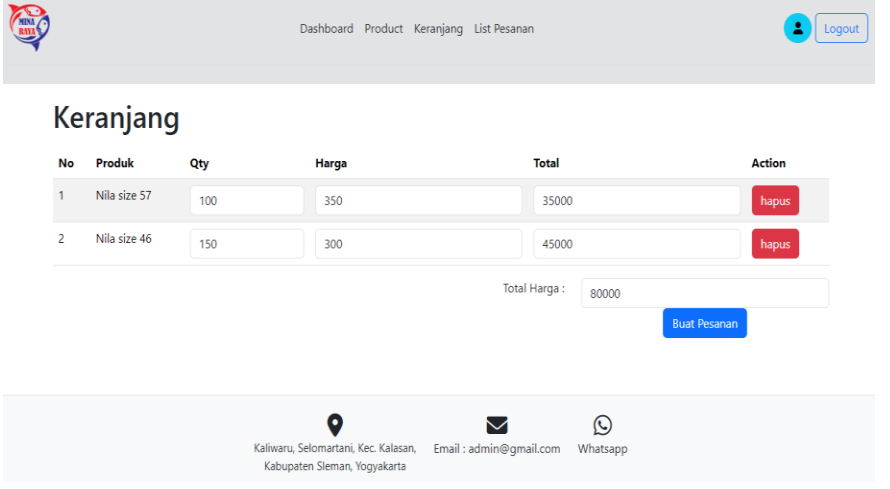

9. Setelah melakukan pemesanan, maka pesanan yang telah dibuat dengan status belum bayar lalu pengguna diminta mengupload bukti pembayaran dengan waktu yang telah diberikan.

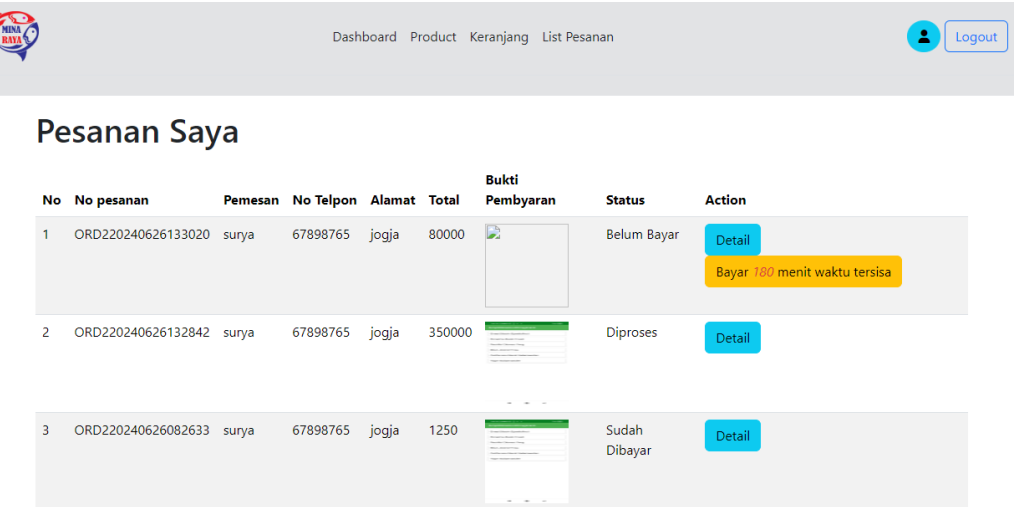

- 10. Jika sudah mengupload bukti pembayaran tombol bayar akahn hilang dan status akan berubah menjadi diproses.
- 11. Kemudian jika admin sudah mengkonfirmasi pesanan maka status berubah menjadi sudah bayar dan pemesan akan mendapatkan notifikasi email yang mana dalam email tersebut menampilkan no pesanan, nama pemesan, nama produk, jumlah setiap produk, harga setiap produk dan juga total harga pembayaran.

```
Konfirmasi Pesanan Kotak Masuk x
                                                                                                                           \begin{array}{ccccccccc}\n\circ & & \oplus & & \boxtimes & & \end{array}20.31 (6 menit yang lalu) \overrightarrow{X} \overrightarrow{C} \leftrightarrow :
Mina_Raya <minaraya309@bansospkh.xyz>
kepada saya \blacktrianglerightPesanan dengan No Pemesanan ORD220240626133020 Telah
Dikonfirmasi
      Pesanan anda telah kami proses dengan Rincian Pesanan:
      • No Pesanan: ORD220240626133020
      • Nama : surya
      Produk 1
     · Nama Produk : Nila size 57
     \bullet Jumlah : 100
      \bullet Harga : 350
      Produk 2
      · Nama Produk : Nila size 46
      \bullet Jumlah : 150
      \bullet Harga: 300
      • Total: 80000
```
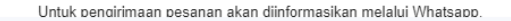